## ABRIR UN DOCUMENTO EXISTENTE,COPIAR Y PEGAR.

 Abre un documento Nuevo. Después abre un documento cualquiera de tu carpeta, utilizando la opción Abrir de la barra estándar.

- Copia el documento, usando la opción Copiar de la barra estándar.
- Pega en el documento nuevo el poema, usando la opción Pegar.
- Cambiar del poema: El tamaño a 20 puntos, la alineación a la izquierda y el Color magenta 7.
- Guarda el documento obtenido con el nombre barra estándar 3.
- Abrir un documento nuevo

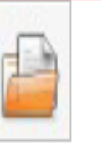

*Abrir barra formato 3:* Desde el documento nuevo, pulsa la opción  $\bullet$ de la barra estándar. Aparecerá el cuadro *Abrir*. En él buscamos nuestra carpeta y en ella el documento barra formato 3:

*Usuario* (doble clic)  $\rightarrow$  Tu carpeta (doble clic)  $\rightarrow$  barra formato 3 (doble clic)

Copiar poema: Selecciona primero el poema, después pulsa la opción Copiar de la barra estándar.

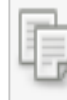

- Pegar poema: Abre ahora el documento nuevo, pulsando en el panel de  $\bullet$ tareas, de la parte inferior de la pantalla del ordenador. Una vez abierto coloca el cursor donde quieras copiar el poema y pulsa la opción *Pegar* de la barra estándar.
- Cambios del poema: Recuerda, para realizar los cambios de tamaño,  $\bullet$ alineación y color del carácter, primero debes seleccionar el poema y luego pulsa las opciones anteriores de la barra de formato.
- Guardar el documento: Guarda este nuevo documento siguiendo el proceso  $\bullet$ habitual. Archivo  $\rightarrow$  Guardar como...

El lagarto está llorando. La lagarta está llorando.

El lagarto y la lagarta con delantalitos blancos.

Han perdido sin querer su anillo de desposados.

¡Ay, su anillito de plomo, ay, su anillito de plomado!

Un cielo grande y sin gente monta en su globo a los pájaros.

El sol, capitán redondo, lleva un chaleco de raso.

¡Miradlos qué viejos son! ¡Qué viejos son los lagartos!

¡Ay como lloran y lloran, ¡ay, ¡ay! Como están llorando.

**(Canciones para niños Federico García Lorca)**